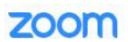

## **ZOOM** Logging into Authorized Attendee Rooms

In order to use pre-configured breakout roooms, you may be required to log into a Zoom meeting using your University of Tennessee zoom account. If so, you will be prompted to "sign in to join." (If you do not already have a UT Zoom account, visit https://tennessee.zoom.us.)

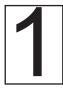

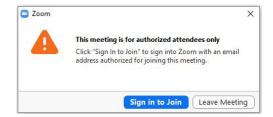

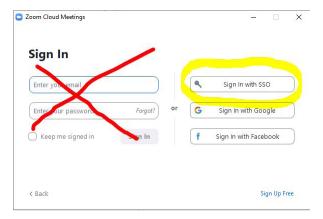

With the UT accounts needed for the breakout rooms, DO NOT sign in with your email address.

Instead, click the SIGN IN WITH **SSO** option.

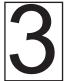

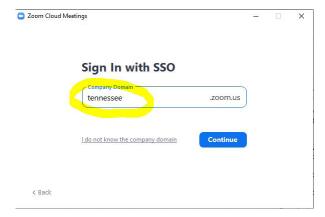

Enter "Tennessee" if prompted, making the address tennessee. zoom.us.

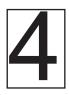

| THE UNIVERSITY OF TENNESSEE       | CENTRAL AUTHENTICATION<br>SERVICE |                    |
|-----------------------------------|-----------------------------------|--------------------|
| What is a UT NetID?               | Please enter your No              | etID and password: |
| Forgot Your Password?             | NetID:                            | NetID              |
| Need help signing in?             |                                   |                    |
| Current service alerts and outage | Password:                         | Password           |
|                                   |                                   | LOGIN              |
|                                   |                                   |                    |

Sign in using your UTCID as the NetID.